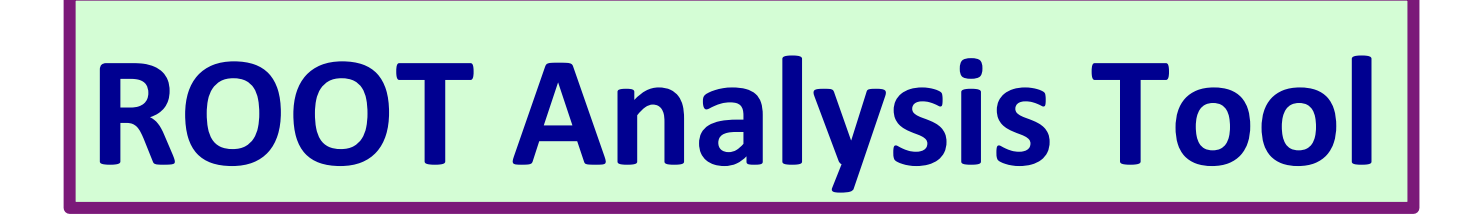

## **Introduction**

- What is ROOT?
	- ROOT is an object-oriented C++ analysis package
	- User-compiled code can be called to produce 1-d, 2-d, and 3-d graphics and histograms...

ROOT web-page: http://root.cern.ch/

ROOT can be downloaded from http://root.cern.ch/twiki/bin/view/ROOT/Download

**ROOT Tutorials:** 

- http://root.cern.ch/root/Tutorials.html  $\bullet$
- **Babar ROOT Tutorial I**  $\bullet$
- **Babar ROOT Tutorial I** 
	-

### **Start the ROOT**

Start ROOT:

- type "root"
- (to skip the introductory welcome type "root -I")

For help: type ".?", ".h"

Quit ROOT: type ".q"

A typical ROOT analysis could be:

- $\cdot$  Take variables in an n-tuple, make histograms, calculate quantities, and perform fits...
	- How does one make a histogram?
	- What is an n-tuple ?
	- How are calculations done?
	- How does one fit?

### **Exercise-1**

**Problem-1: Please write your first ROOT program which is supposed to print "Hello World" to the screen. To start your program (call it** first.C) in ROOT, you type simply ".x first.C" or "root  $-1$  first.C" on your **terminal.** 

**Problem-2: Now the program should ask the person how often it** should print "Hello World" to the screen. Use a variable *ntimes* to **store this information. Then the program should output the line** *ntimes* times. [use for loop]

### **ROOT histograms**

 $\checkmark$  A histogram is a display of statistical information to show the frequency of data items in successive numerical intervals, e.g. see the picture below

There are several histograms classes available in ROOT, which contain data in the form of a number of (weighted) counts  $N$  for a collection of consecutive bins in  $x$  (1-D),  $(x, y)$  (2-D) or  $(x, y, z)$  (3-D). The corresponding classes are

**THNS** where  $N = 1, 2, 3$  for 1-D, 2-D and 3-D and  $S = "C, S, I, F, D"$ 

for 1 (Char\_t), 2 (Short\_t), 4 (Int\_t), 4 (Float\_t) or 8 (Double\_t) bytes of storage volume per bin.

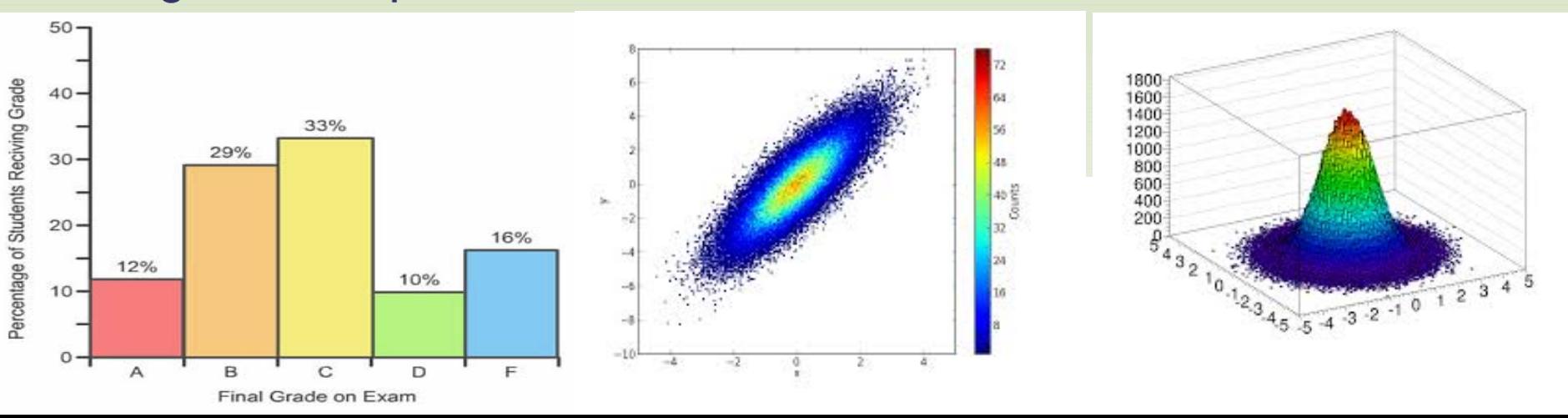

### **Example of creating 1D & 2D histograms**

TH1F \*histName = new TH1F("histName", "histTitle", num\_bins, $x_l$ low, $x_l$ high)

TH1F \*my\_hist = new TH1F("my\_hist", "My First Histogram", 100, 2, 200)

Note: Bin  $0 \rightarrow$  underflow (i.e. entries  $\langle x_{\text{low}} \rangle$ Bin (num\_bins+1)  $\rightarrow$  overflow (i.e. entries >  $x_{high}$ )

2-d and 3-d histograms can be booked similarly...

TH2F \*myhist = new TH2F("myhist", "My Hist", 100, 2, 200, 200, 0,500)

### **Histogram cosmetics**

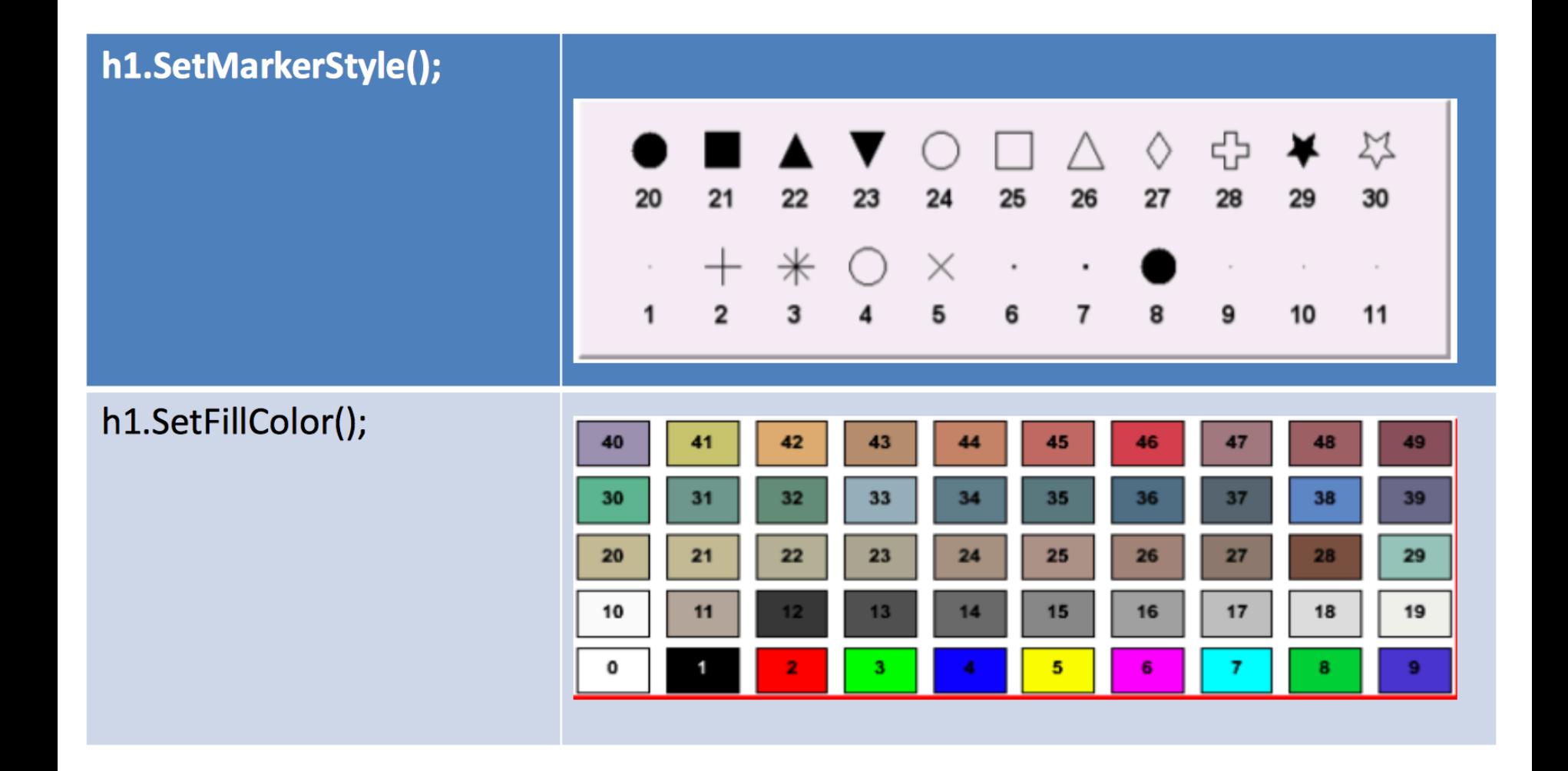

### **Histogram cosmetics**

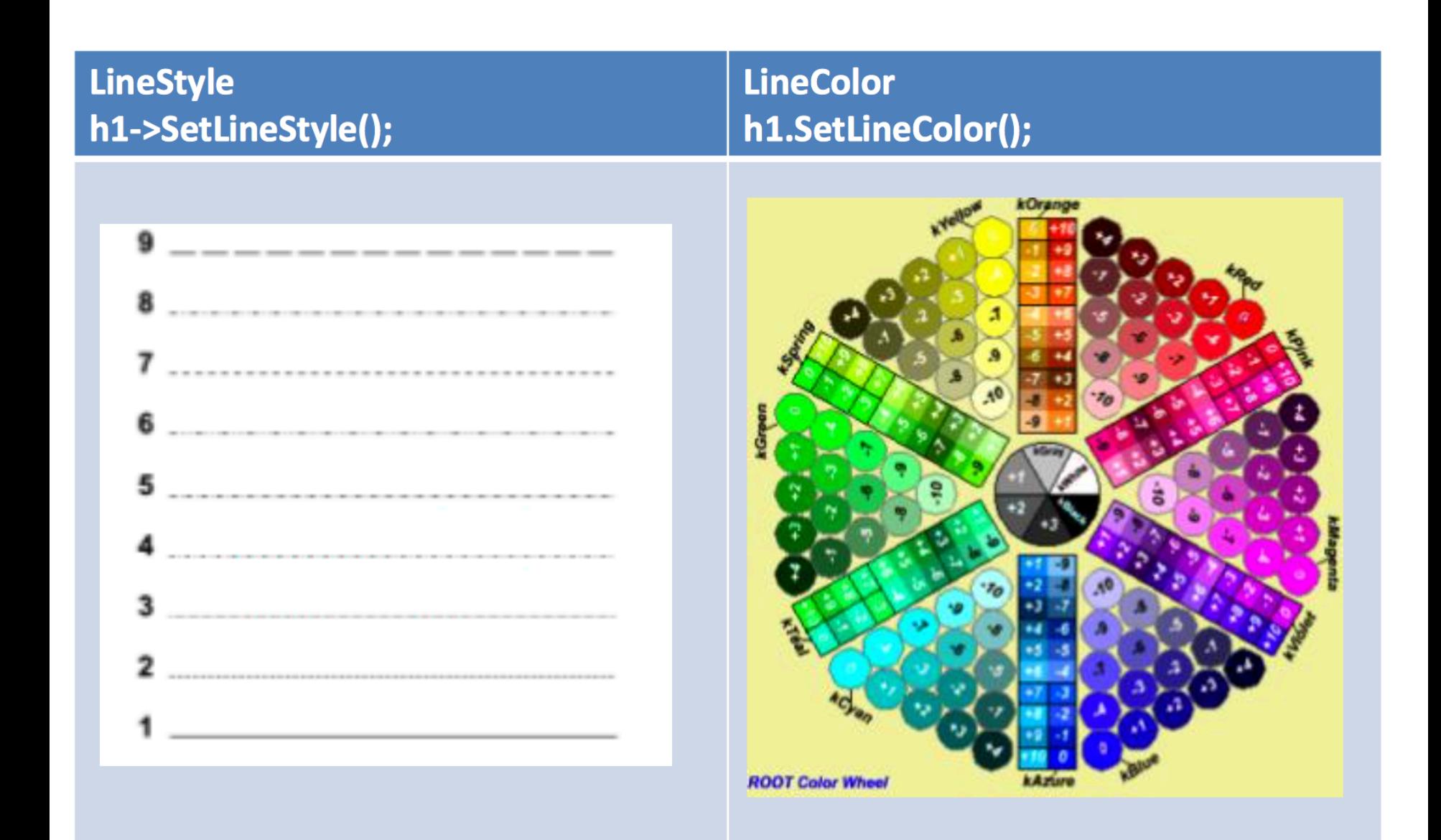

## **Histogram informations**

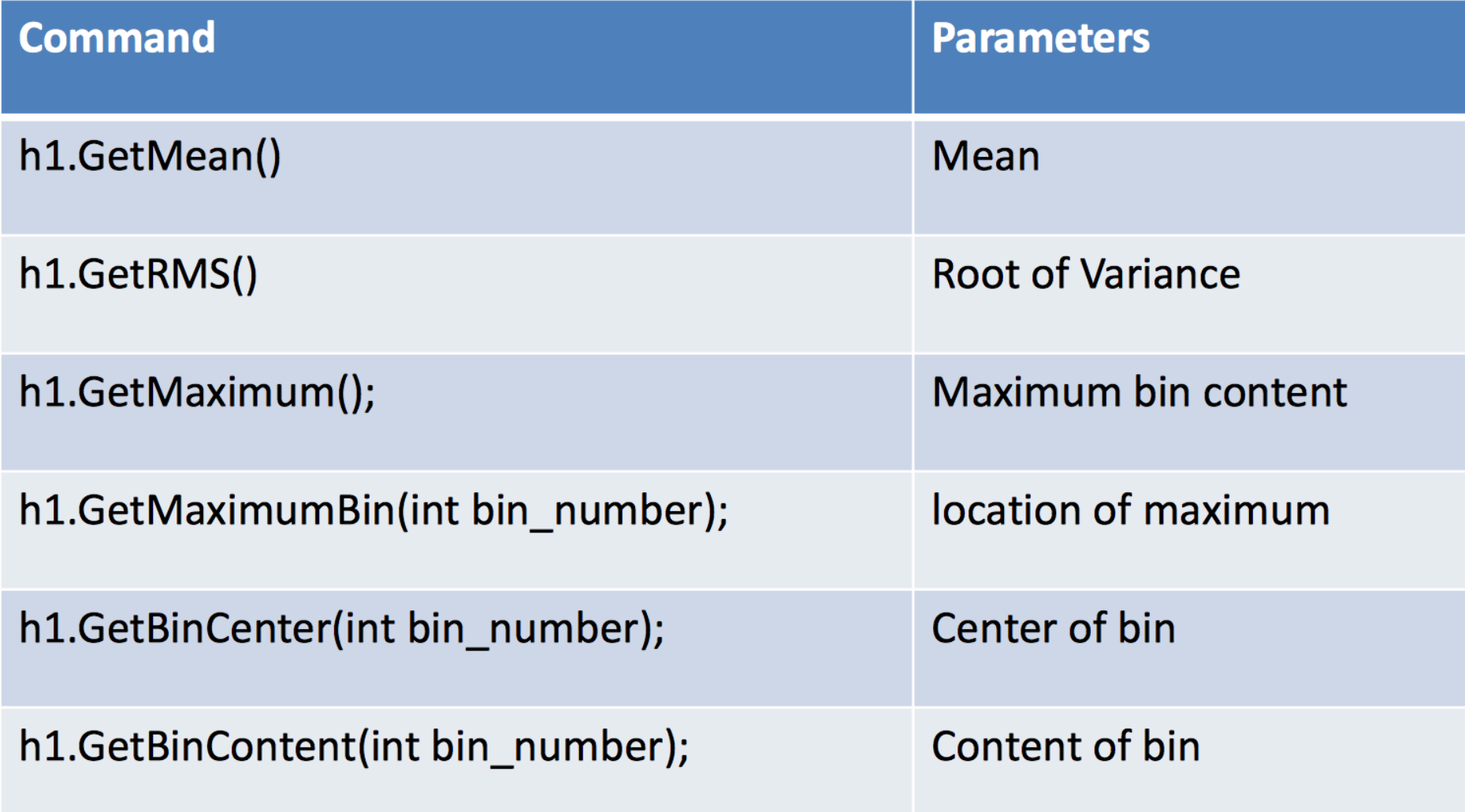

### **ROOT Canvas**

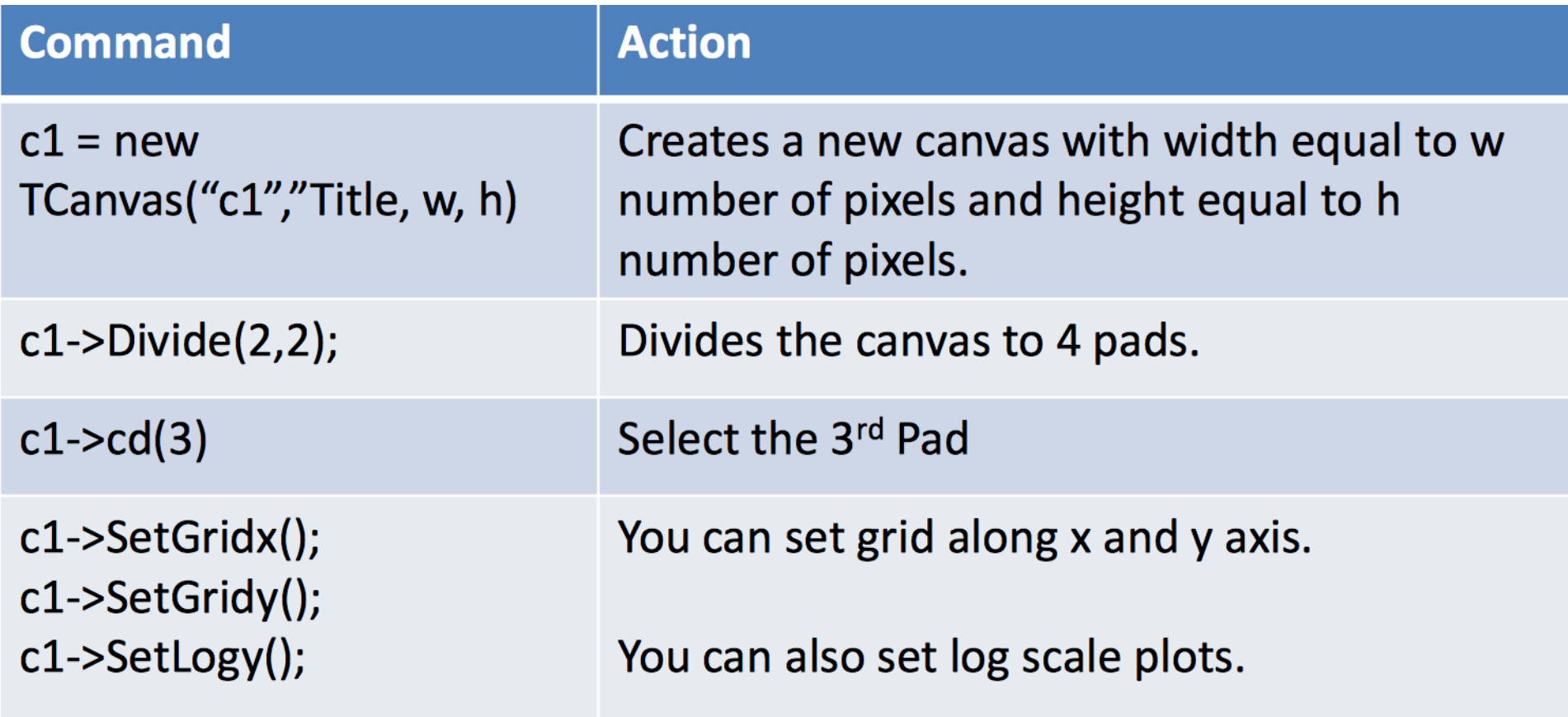

## **How to fill histograms**

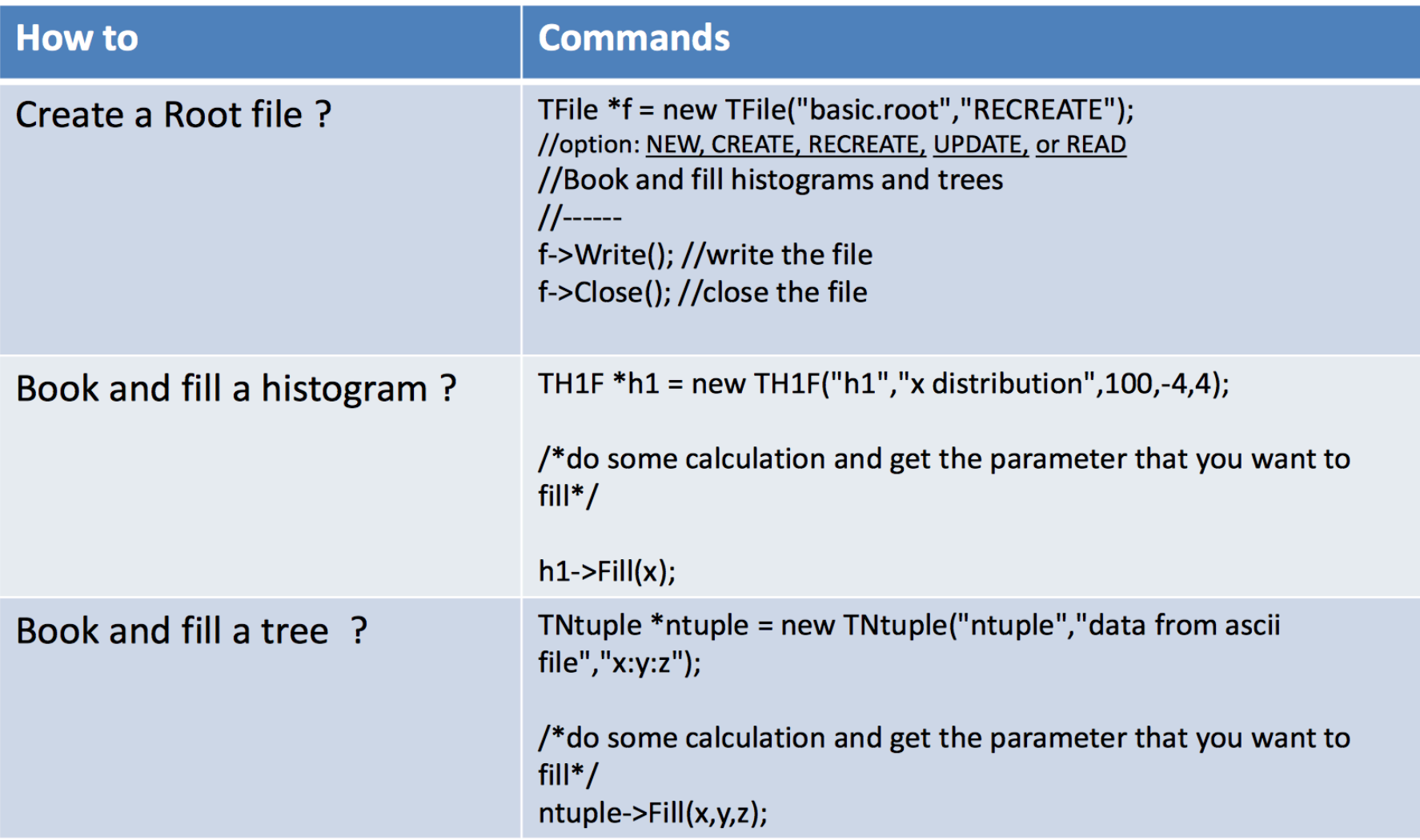

Lets try filling 1D or 2D histograms using Random Number Generator (RNG) in **ROOT.** What is RNG? How to fill histogram with RNG?

### **Exercise**

**Problem-3: I assume you know basic C++ programing. Please create** an array of data points (integer numbers). Read it from root command **line and print it to the screen.** 

**Problem-4: Now fill a 1d histogram with these data points. Play with the histogram by changing linecolor, fillcolor, linewidth of the histogram** 

Problem-5: Now create a two column text file (data.txt) as follows.

// x y z 1 5 10  **2 7 15 3** 14 11 **4 3 11 5** 8 12  $\mathbf{a}$   $\mathbf{b}$   $\mathbf{c}$   $\mathbf{d}$   $\mathbf{d}$ 

 $\mathbf{a}$   $\mathbf{b}$   $\mathbf{c}$   $\mathbf{d}$   $\mathbf{d}$ 

Read the text file from your macro, fill and draw the histogram.

### Lets generate large sample size using RNG

A random number generator (RNG) is a computer algorithm that can be used to generate a sequence of numbers which appear to be distributed randomly. Question: How random is it? After how many events does the sequence start over again ? How fast can the random number be generated ?

**Class TRandom: public TNamed:** 

```
TRandom(UInt t seed=65539)
```
 $\Box$  The default RNG in ROOT

 $\Box$  The fastest RNG in ROOT

 $\Box$  Periodicity = 10<sup>8</sup> events

**Class TRandom2: public TRandom;** 

**TRandom2(UInt\_t** seed=65539)

 $\square$  Slower than TRandom.

 $\Box$  Periodicity > 10<sup>14</sup> events

**Class TRandom3 : public TRandom;** 

**TRandom3(UInt\_t seed=65539)**  $\Box$  Nearly as  $fast$  as TRandom, faster than TRandom2

 $\Box$  Periodicity = 2<sup>19937</sup>-1 events

### **Different distribution using RNG**

class TRandom : public TNamed { protected: UInt t fSeed; //Random number generator seed public: TRandom(UInt\_t seed=65539); virtual "TRandom(); virtual Int\_t Binomial(Int\_t ntot, Double\_t prob); virtual Double\_t BreitWigner(Double\_t mean=0, Double\_t gamma=1); virtual Double\_t Exp(Double\_t tau); virtual Double\_t Gaus(Double\_t mean=0, Double\_t sigma=1); virtual UInt\_t GetSeed() {return fSeed;} virtual UInt\_t Integer(UInt\_t imax); virtual Double\_t Landau(Double\_t mean=0, Double\_t sigma=1); virtual Int\_t Poisson(Double\_t mean); virtual Double\_t PoissonD(Double\_t mean); virtual void Rannor(Float\_t &a, Float\_t &b); virtual void Rannor(Double\_t &a, Double\_t &b); virtual void ReadRandom(const char \*filename); virtual void SetSeed(UInt\_t seed=65539); virtual Double\_t Rndm(Int\_t i=0); RndmArray(Int\_t n, Float\_t \*array); virtual void RndmArray(Int\_t n, Double\_t \*array); virtual void Sphere(Double\_t &x, Double\_t &y, Double\_t &z, Double\_t xlong); virtual void virtual Double\_t Uniform(Double\_t x1=1); virtual Double\_t Uniform(Double\_t x1, Double\_t x2); WriteRandom(const char \*filename); virtual void

# How to use TRandom2/3?

#### What?

Generate uniformly distributed random number between 0..1

Generate uniformly distributed random number between x1..x2

Generate random numbers according to exponential distribution with slope t

Generate random numbers according to a Gaussian distribution

Generate random numbers according to a Poisson distribution

### How?

Double\_t Rndm()

Double\_t Uniform(x1, x2)

Double\_t Exp(t)

Double\_t Gaus(mean, sigma)

Double\_t Poisson(mean)

 $\ldots$ ....... (many more)

### **Comparing different RNG**

Try to write this code and compare which one has is faster?

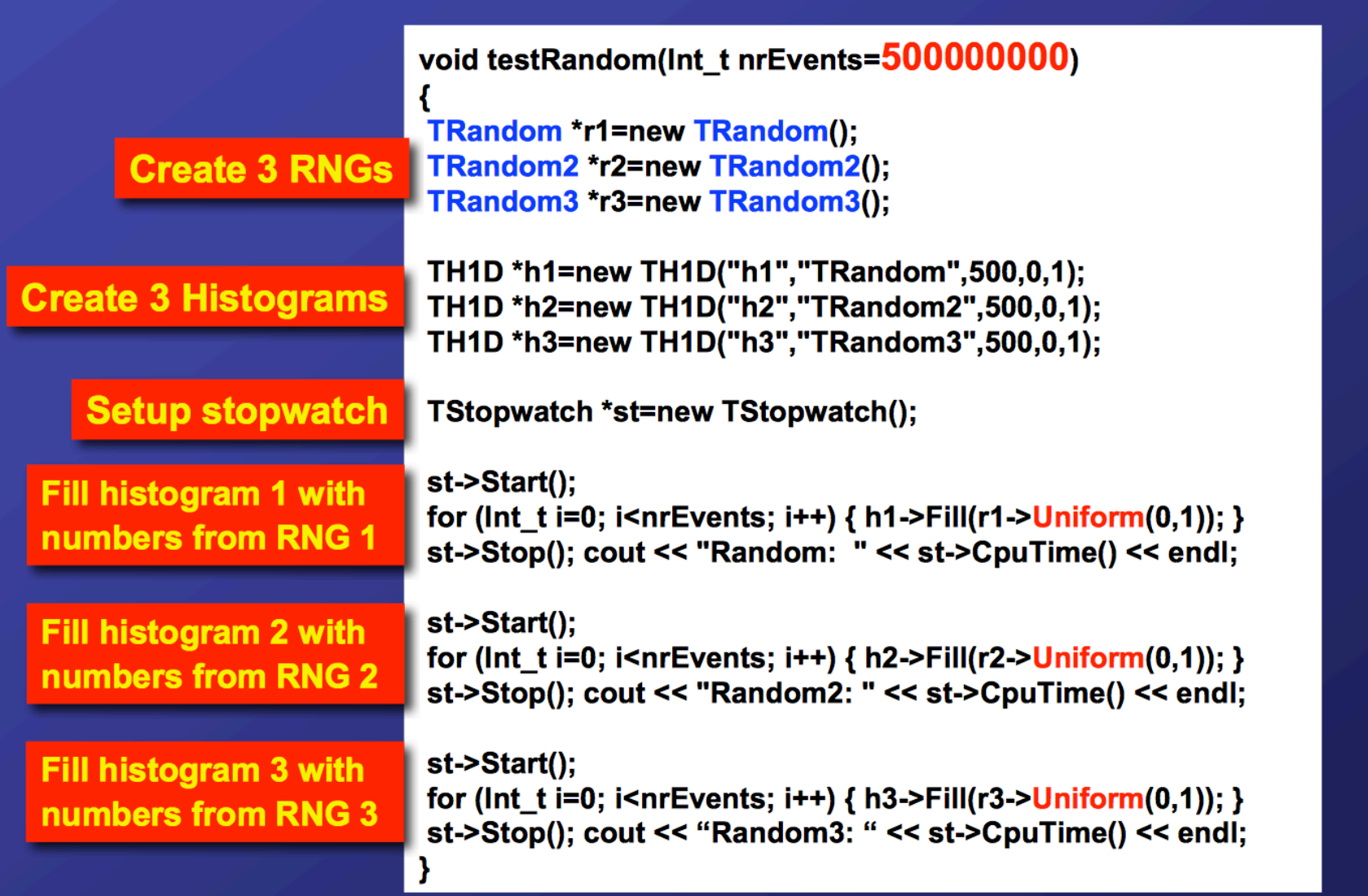

### **Exercise**

- **Problem-3: Use random number generator to make a Gaussian** distribution (with mean 0.0 and sigma =0.2) in 1D with range [1., 1.] Generate 100,000 events but draw the histogram in a canvas for every **200 events.**
- **Problem-4: Make 2D histograms with Gaussian RNG in both x and y** variables. Generate 100,000 events but draw the histogram in a canvas for every 200 events.

### **Reading and drawing Histogram from a File**

Option 1: in the browser, click on the histogram

Option 2: the pro root [1] new TBrowser o version

```
root [1] TFile* f = new TFile("/tmp/timeScan fitcbo27.root")
root [2] TH1D* h = (TH1D*)f->Get("fastRot24")
(class TH1D*) 0x8d9fdd8
root [3] h->Draw()
```
Get uses the *name* to look up an object in the file, reads it into memory and returns a pointer to it.

Option 3: the sloppy version

```
root [1] TFile* f = new TFile("/tmp/timeScan fitcbo27.root")
root [3] fastRot24->Draw()
```
Here, ROOT uses the *name* of the object to find it by itself

```
Double t scale = norm/hist->Integral();
```

```
hist->Scale(scale);
```
### **Exercise**

**Problem-5:** I am providing you the root file named "test.root" which includes few histograms. Find the object "hBmass" in the file. Print all the info on the screen about the histogram (before that please **Change the x-axis range between (5, 5.4) & draw the histogram]** 

GetBinContent(), GetBinError(), GetMinimum(), GetMaximum(), GetMinimumBin(), GetMaximumBin(), GetEntries(), GetSum(), Integral (bin1, bin2), GetMean(), GetRMS().

**Change the FillColor(), SetLineColor() and draw the histogram again.** 

**Problem-6: Lets get two histograms from the test.root ( objects named** as "hBpt, "hDimupt", then add the two histograms).

### **How to create a file**

```
sanjays-MacBook-Pro-2:SANJAY sanjay$ root
 \astж
        WELCOME to ROOT
 \ast\ast\ast\starVersion 5.34/30 23 April 2015
 ж
                                  \ast\ast\astYou are welcome to visit our Web site *
 \asthttp://root.cern.ch
 \ast\ast\astж
 R00T 5.34/30 (v5-34-30@v5-34-30, Apr 23 2015, 18:31:46 on macosx64)
```

```
CINT/ROOT C/C++ Interpreter version 5.18.00, July 2, 2010
Type ? for help. Commands must be C++ statements.
Enclose multiple statements between \{ \}.
root [0] TFile *f = new TFile("my.root","recreate")
root [1] TH1F *myhis = new TH1F("my his","A 1d histogram", 100, -1., 1.)
root [2] f\rightarrow Write();
root [3] f->Close();
root [4] .g
sanjays-MacBook-Pro-2:SANJAY sanjay$ root -l
root [0] new TBrowser
```
**Fill your 1D histograms (A Gaussian distribution using random number generator). See if the file "my.root" exists in your working directory and does it have appropriate histogram inside the file.** 

### **How to fit a 1D histogram**

#### First get the name of the defaulter fitter in ROOT from gEnv(an instance of TEnv class).

```
sanjays-MacBook-Pro-2:SANJAY sanjay$ root
 \ast\astWELCOME to ROOT
 *
                                      \ast*
                                      \starVersion 5.34/30 23 April 2015
 \ast\ast*
                                      ж
    You are welcome to visit our Web site
 *
                                      宋
           http://root.cern.ch
 *
                                      \ast*
                                      ж
 R00T 5.34/30 (v5-34-30@v5-34-30, Apr 23 2015, 18:31:46 on macosx64)
CINT/R00T C/C++ Interpreter version 5.18.00, July 2, 2010
Type ? for help. Commands must be C++ statements.
Enclose multiple statements between \{ \}.
root [0] qEnv->GetValue("Root.Fitter","")
(const char* 0x7ff533d15509)"Minuit"
root [1]
```
Lets try to fit a 1D histogram. Then figure out how to get error matrix (what is error matrix **or covariance matrix ?** )

### **Fitting Histogram**

- $\checkmark$  One need to find out what kind of function you have to use to fit the data to.
- $\checkmark$  There are many predefined function available in ROOT. For example:
- " gaus " Gaussian function with 3 parameters:  $f(x) = p0*exp(-0.5*(x-p1)/p2)^2$
- expo "An Exponential with 2 parameters:  $f(x) = exp(p0+p1*x)$
- pol | N  $\degree$  A polynomial of degree N, where N is a number between 0 and 9:  $\degree$  f (x) = p0 + p1\*x + p2\*x2 +...
- " chebyshev  $\mid N \mid n$  A Chebyshev polynomial of degree N, where N is a number between 0 and 9:  $f(x) = p0 + p1*x + p2*(2*x2-1) + ...$ 
	- There are additional options for the fit method.
		- □ hist->Fit("func","opt","gopt",llim,ulim);
	- GOpt: Graphical Options.
		- $\Box$  As for plotting histograms
	- Opt: Fitting Options
		- $\Box$  L : Likelihood fit (default is  $\chi^2$ ).
		- □ W : Set all errors to 1
		- $\Box$  E : Use Minos error estimation
		- □ Q/V :Quiet/ Verbose mode.
		- $\Box$  M : Improve fit result.

### **User defined function**

 $\checkmark$  One can write his own user defined function, such as

```
TF1 *f1 = new TF1("f1","sin(x)/x", 0, 10)
      f1->Draw()
```
One can even add more parameters to the function such as

```
TF1 *f1 = new TF1("f1","[0]*x*sin([1]*x)", -3, 3)
f1->SetParameters(10,5)
f1->Draw()
```
How to write a first order polynomial and Gaussian user-defined function ?

```
Double_t ff1(Double_t *x, Double_t *par){
  return par[0] + par[1]*x[0];
ł
```

```
Double_t ff(Double_t *x, Double_t *par){
  if par[2] ! 0) arg = ((x[0] - par[1])/par[2]);Double t fitval = par[0]*TMath::Exp(-0.5*arg*arg);return fitval;
}
```
### **Exercise**

**Problem-7:** I am providing you the root file named "test.root" which includes few histograms. Find the object "hBmass" in the file. Fit the distribution with pre-defined Gaussian function in the range 5.2-5.35.

Part-II: Write your own Gaussian function (rather than predefined root function "gaus". Fit the distribution "hBmass" with your own user-defined function in the same range as above.

Part-III: Add a first order polynomial to the user defined function. So, now you have gaussian + poly1 user-defined function. Fit the distribution with both functions in separate ranges, *i.e*, Gaussian function to be fitted between 5.2- 5.35 and the poly1 to be fitted **between 5.35 – 5.45.** 

**Part-IV: Write both user defined function together and call it during <u>your</u>** data fit.

## **Fitting a 1D histogram**

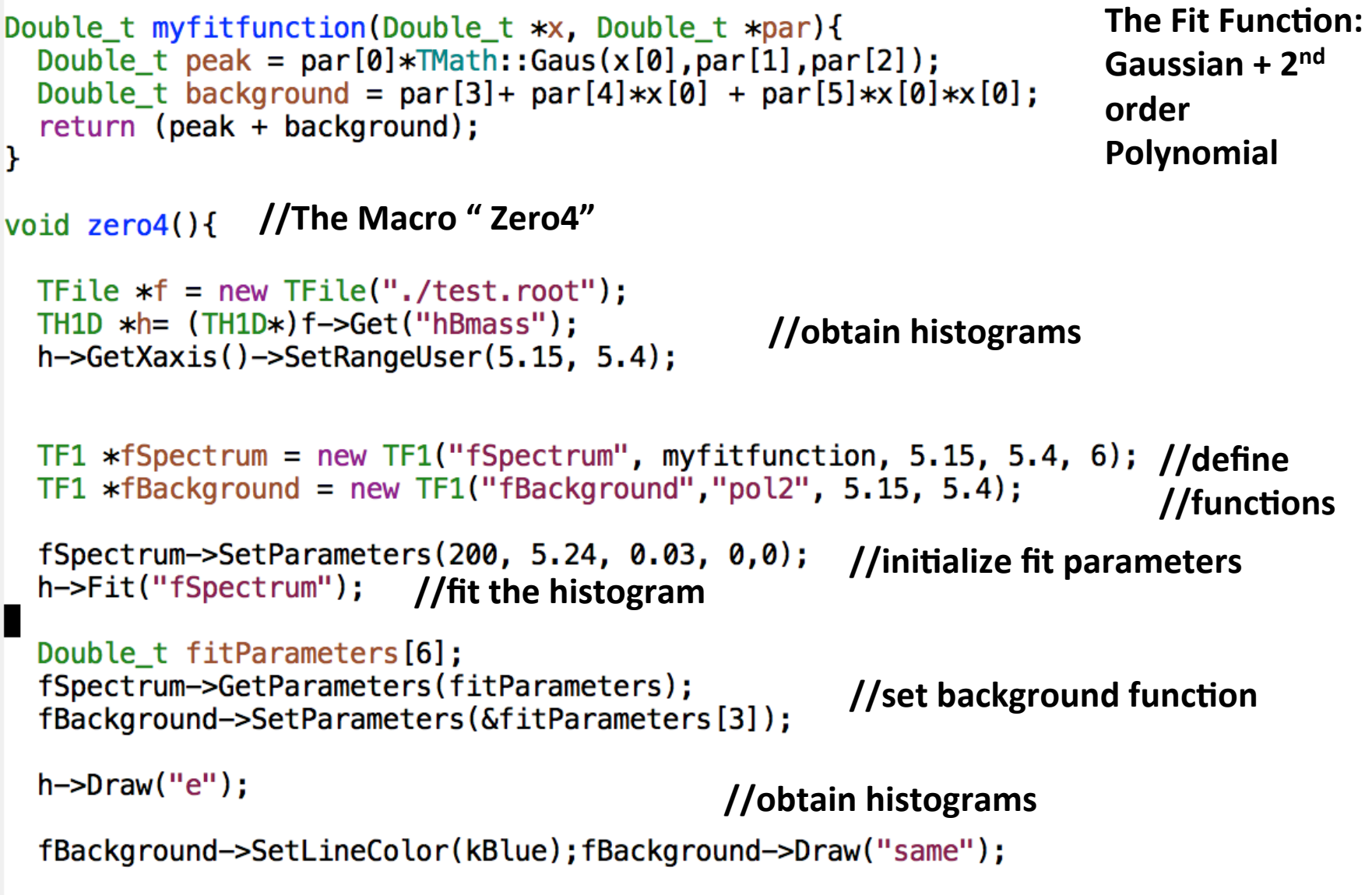

 $\mathbf{\}$